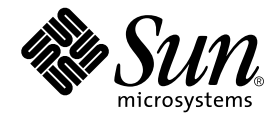

# JNI 2 Gb PCI Single/Dual Port Fibre Channel Host Bus Adapter ご使用にあたって

Sun Microsystems, Inc. www.sun.com

Part No. 817-4168-10 2003 年 10 月, Revision A

#### Copyright 2003 Sun Microsystems, Inc., 4150 Network Circle, Santa Clara, CA 95054 U.S.A. All rights reserved.

米国 **Sun Microsystems, Inc.(**以下、米国 **Sun Microsystems** 社とします) は、本書に記述されている製品に採用されている技術に関する知的<br>所有権を有しています。これら知的所有権には、http://www.sun.com/patents に掲載されているひとつまたは複数の米国特許、およ<br>び米国ならびにその他の国におけるひとつまたは複数の特許または出願中の特許が含まれています。

本書およびそれに付属する製品は著作権法により保護されており、その使用、複製、頒布および逆コンパイルを制限するライセンスのもと において頒布されます。サン・マイクロシステムズ株式会社の書面による事前の許可なく、本製品および本書のいかなる部分も、いかなる 方法によっても複製することが禁じられます。

本製品のフォント技術を含む第三者のソフトウェアは、著作権法により保護されており、提供者からライセンスを受けているものです。

本製品の一部は、カリフォルニア大学からライセンスされている Berkeley BSD システムに基づいていることがあります。UNIX は、<br>X/Open Company Limited が独占的にライセンスしている米国ならびに他の国における登録商標です。

本製品は、株式会社モリサワからライセンス供与されたリュウミン L-KL (Ryumin-Light) および中ゴシック BBB (GothicBBB-Medium) の フォント・データを含んでいます。

本製品に含まれる HG 明朝Lと HG ゴシック B は、株式会社リコーがリョービイマジクス株式会社からライセンス供与されたタイプフェー<br>スマスタをもとに作成されたものです。平成明朝体 W3 は、株式会社リコーが財団法人 日本規格協会 文字フォント開発・普及センターから<br>ライセンス供与されたタイプフェースマスタをもとに作成されたものです。また、HG 明朝Lと HG ゴシック B の補助漢字部分は、平成明<br>朝体W3 の補助漢字を使用してい

Sun、Sun Microsystems、AnswerBook2、docs.sun.com、Sun StorEdge、SunVTS、SunSolve は、米国およびその他の国における米国 Sun Microsystems 社の商標もしくは登録商標です。サンのロゴマークおよび Solaris は、米国 Sun Microsystems 社の登録商標です。

すべての SPARC 商標は、米国 SPARC International, Inc. のライセンスを受けて使用している同社の米国およびその他の国における商標また は登録商標です。SPARC 商標が付いた製品は、米国 Sun Microsystems 社が開発したアーキテクチャーに基づくものです。

OPENLOOK、OpenBoot、JLE は、サン・マイクロシステムズ株式会社の登録商標です。

ATOK は、株式会社ジャストシステムの登録商標です。ATOK8 は、株式会社ジャストシステムの著作物であり、ATOK8 にかかる著作権そ<br>の他の権利は、すべて株式会社ジャストシステムに帰属します。ATOK Server / ATOK12 は、株式会社ジャストシステムの著作物であり、<br>ATOK Server / ATOK12 にかかる著作権その他の権利は、株式会社ジャストシステムおよび各権利者に帰属します。

本書で参照されている製品やサービスに関しては、該当する会社または組織に直接お問い合わせください。

OPEN LOOK および Sun Graphical User Interface は、米国 Sun Microsystems 社が自社のユーザーおよびライセンス実施権者向けに開発し<br>ました。米国 Sun Microsystems 社は、コンピュータ産業用のビジュアルまたは グラフィカル・ユーザーインタフェースの概念の研究開発<br>における米国 Xerox 社の先駆者としての成果を認めるものです。米国 Sun Microsystems 社

U.S. Government Rights-Commercial use. Government users are subject to the Sun Microsystems, Inc. standard license agreement and applicable provisions of the FAR and its supplements.

本書は、「現状のまま」をベースとして提供され、商品性、特定目的への適合性または第三者の権利の非侵害の黙示の保証を含みそれに限 定されない、明示的であるか黙示的であるかを問わない、なんらの保証も行われないものとします。

本書には、技術的な誤りまたは誤植のある可能性があります。また、本書に記載された情報には、定期的に変更が行われ、かかる変更は本 書の最新版に反映されます。さらに、米国サンまたは日本サンは、本書に記載された製品またはプログラムを、予告なく改良または変更す ることがあります。

本製品が、外国為替および外国貿易管理法 (外為法) に定められる戦略物資等 (貨物または役務) に該当する場合、本製品を輸出または日本国 外へ持ち出す際には、サン・マイクロシステムズ株式会社の事前の書面による承諾を得ることのほか、外為法および関連法規に基づく輸出 手続き、また場合によっては、米国商務省または米国所轄官庁の許可を得ることが必要です。

原典: *JNI 2 Gb PCI Single and Dual Port Fibre Channel Host Bus Adapters Release Notes* Part No: 817-2260-11 Revision A

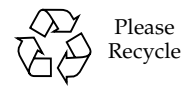

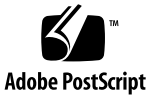

## 目次

[製品の新しい機能](#page-5-0) 2

[制限事項](#page-5-1) 2

[luxadm](#page-5-2) 2

[FCode 2](#page-5-3)

[システム要件](#page-6-0) 3

[オペレーティングシステムの要件](#page-6-1) 3

[必要なパッケージ](#page-6-2) 3

▼ [パッケージをダウンロードする](#page-7-0) 4

▼ [パッケージをインストールする](#page-7-1) 4

[必要なパッチ](#page-8-0) 5

- ▼ [パッチをダウンロードする](#page-8-1) 5
- ▼ [パッチをインストールする](#page-8-2) 5

[バグ](#page-9-0) 6

ポート単位で Solaris 用 [Sun StorEdge Traffic Manager](#page-11-0) を無効にする方法 8 [hbamap](#page-12-0) スクリプト 9

[サポート情報](#page-15-0) 12

**iv** JNI 2 Gb PCI Single/Dual Port Fibre Channel Host Bus Adapter ご使用にあたって • 2003 年 10 月

# JNI 2 Gb PCI Single/Dual Port FC HBA のご使用にあたって

このマニュアルでは、出版された製品マニュアルには含めることができなかった、 JNI 2 Gb PCI Single/Dual Port FC HBA に関する重要な情報について説明します。こ のマニュアルで、JNI 2 Gb PCI Single/Dual Port FC HBA の取り付けおよび操作に影 響を与える可能性のある問題や要件を確認してください。

- 2[ページの「製品の新しい機能」](#page-5-0)
- 3[ページの「システム要件」](#page-6-0)
- 6 [ページの「バグ」](#page-9-0)
- 8ページの「ポート単位で Solaris 用 [Sun StorEdge Traffic Manager](#page-11-0) を無効にする [方法」](#page-11-0)
- 9ページの「hbamap [スクリプト」](#page-12-0)
- 12 [ページの「サポート情報」](#page-15-0)

# <span id="page-5-0"></span>製品の新しい機能

JNI 2 Gb PCI Single/Dual Port FC HBA は、JNI JNIC-1560 ファイバチャネルコント ローラ用 ASIC に基づいて、JNI 社 (米国カリフォルニア州サンディエゴ) が開発した 新しい製品です。これらの HBA は、Sun StorEdge™ SAN Foundation ソフトウェア 4.2 に対応するように、固有のドライバを使用してサン用に作成されたものです。 JNIC-1560 コントローラによって、さまざまなファイバチャネル要件を満たすための 機能が HBA に提供されています。

### <span id="page-5-1"></span>制限事項

JNI 2 Gb PCI Single/Dual Port FC HBA は、次のものをサポートしていません。

- Sun StorEdge Enterprise Storage Manager
- Sun StorEdge Enterprise Backup Software
- Sun Solstice Backup<sup>™</sup>
- FCIP (IP over Fibre Channel)

#### <span id="page-5-2"></span>luxadm

今回のリリースの JNI 2 Gb PCI Single/Dual Port FC HBA では、fcode\_download サブコマンドを除いて、すべての luxadm コマンドがサポートされています。

#### <span id="page-5-3"></span>FCode

JNI HBA では、実際に使用する FCode が読み込まれた状態で提供されます。このた め、取り付け作業の一部として、FCode をダウンロードする必要はありません。

各 HBA に読み込まれている FCode の現在のバージョンを確認する必要がある場合 は、/var/adm/messages ファイルを調べてください。各 JNI HBA の FCode の バージョンは、起動時に /var/adm/messages ファイルに記録されます。将来、 FCode のアップグレードが必要になった場合は、インストールソフトウェアと一緒 に適切なユーティリティーが提供されます。

また、この方法以外に、hbamap スクリプトを使用して FCode のバージョンを確認 することもできます。この方法は、/var/adm/messages ファイルが更新され、起 動の際に記録されたメッセージが消失した場合に役立ちます。hbamap スクリプトの 詳細は、9 ページの「hbamap [スクリプト」を](#page-12-0)参照してください。

## <span id="page-6-0"></span>システム要件

JNI 2 Gb PCI Single/Dual Port FC HBA を使用するには、特定のソフトウェアパッ ケージとパッチが必要です。パッチをインストールする前に、適切なパッケージをイ ンストールする必要があります。

### <span id="page-6-1"></span>オペレーティングシステムの要件

Solaris 8 Update 4 以上のオペレーティングシステムが必要です。

### <span id="page-6-2"></span>必要なパッケージ

使用している SAN でサポートされている Solaris OS 用の Sun StorEdge SAN Foundation ソフトウェア 4.2 に対する特定のソフトウェアパッケージとパッチが必 要です。これらのパッケージの検索およびダウンロード、インストールについては、 『Sun StorEdge SAN Foundation Software 4.2 Installation Guide』(817-1244) を参 照してください。

サンの Solaris オペレーティングシステムのバージョンに合わせて、適切な JNI HBA ドライバをダウンロードしてください。このドライバは、サンのダウンロードセン ター (SDLC) から入手できます[。表](#page-6-3) 1 にパッケージを示します。

#### <span id="page-6-3"></span>表 1 パッケージおよび README ファイル

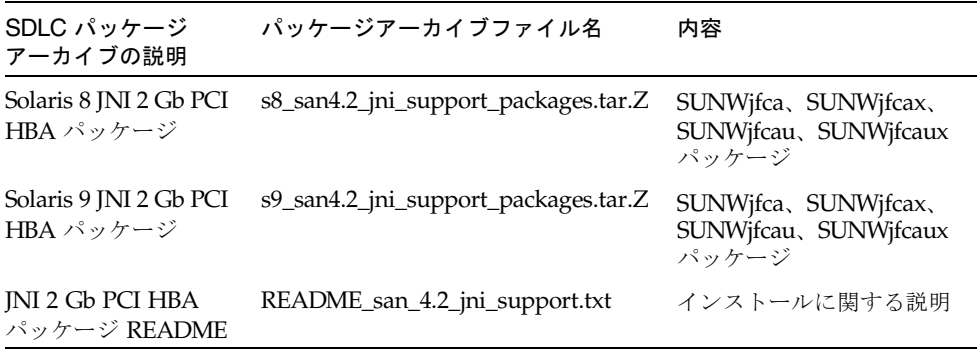

### <span id="page-7-0"></span>▼ パッケージをダウンロードする

- 1. http://www.sun.com/storage/san にアクセスします。
- 2. 「Get the Software」まで下にスクロールして、「Sun StorEdge SAN 4.2 release Software/Firmware Upgrades and Documentation」をクリックします。
- 3. ユーザー名およびパスワードを入力して、「Login」をクリックします。 まだユーザー登録を行っていない場合は、表示された指示に従ってください。
- 4. サンのダウンロードセンターで、「Sun StorEdge SAN 4.2」にアクセスします。 「Optional」の下にある「JNI 2 Gb PCI HBA package README file」をクリックし て、指示を印刷します。
- 5. [表](#page-6-3) 1 に示されたいずれかのパッケージをクリックし、保存のダイアログボックスで 保存先ディレクトリを指定します。
- <span id="page-7-1"></span>▼ パッケージをインストールする
	- JNI 2 Gb PCI HBA パッケージの README ファイルの指示に従います。

### <span id="page-8-0"></span>必要なパッチ

注 – パッケージは、パッチより先にインストールしてください。

サンの Solaris オペレーティングシステムのバージョンに合わせて、適切な JNI HBA パッチをダウンロードしてください。パッチは、SunSolve™ Web サイトで入手でき ます。[表](#page-8-3) 2 に、パッチとその簡単な説明を示します。

表 2 パッチ

<span id="page-8-3"></span>

| パッチ       | 説明                                   |
|-----------|--------------------------------------|
| 114877-01 | Solaris 8 OS 用の INI 2 Gb PCI HBA パッチ |
| 114878-01 | Solaris 9 OS 用の JNI 2 Gb PCI HBA パッチ |

### <span id="page-8-1"></span>▼ パッチをダウンロードする

- 1. SunSolve (http://www.sunsolve.sun.com) にアクセスします。
- 2. 「Patch Portal」をクリックします。
- 3. 「PatchFinder」の下で、適切なパッチを入力します。 バージョンを入力する必要はありません。パッチ検索では、自動的に最新バージョン が検索されます。
- 4. パッチが適切であるかを確認して、画面を印刷します。このページには、インストー ルに関する指示が含まれています。
- 5. 「[Download Patch (*nn,nnn* bytes) HTTP FTP]」をクリックします。
- <span id="page-8-2"></span>▼ パッチをインストールする
	- 114877 または 114878 パッチファイルの指示に従います。

# <span id="page-9-0"></span>バグ

#### 次に、優先度 (P) および重要度 (S) の順にバグを示します。

■ バグ 4842383 (P2/S3) : 接続されている装置が Sun StorEdge Traffic Manager ソ フトウェアでサポートされていない場合は、ホストの起動に時間がかかる可能性 があります。サポートされていない装置には、テープ装置や、mp\_support が mpxio オプション以外に設定されている Sun StorEdge T3 および T4 アレイなど があります。

回避策 : システムが起動するまで待つか、起動する前にサポートされていない装置 の接続を切り離します。システムが起動されたら、装置を接続してください。

■ バグ 4849458 (P2/S2) : Sun StorEdge Traffic Manager ソフトウェアでサポートさ れていない装置で、ケーブルの抜き差しを繰り返すと、devfsadm パニックが発 生します。

回避策 :

- 必要でないかぎり、サポートされていないテープ装置からケーブルを外さない でください。
- ケーブルを外す前に、テープ装置を構成から外します。
- バグ 4854863 (P2/S3):ホストが構成されたあとで、JNI HBA ケーブルを外した り再接続したりするなど、ファブリックの構成を変更すると、システムパニック が発生する可能性があります。

回避策 : ホスト上の任意の装置を切り離し、再構成してから、物理的にケーブルを 再接続します。その後、装置を再構成してください。

**■ バグ 4866127 (P2/S3):**すべてのオプションを選択すると、jnitest (一連の SunVTS™ テストの一部) が失敗します。

回避策 : この問題は、通常の HBA の操作では発生しません。JNI HBA でループ バックテストを実施する場合は、ループバックケーブルの代わりにループバック コネクタを使用してください。

■ バグ 4870540 (P3/S4): 現在の jfca ドライバは、トポロジを自動的に検出しませ ん。トポロジは、jfca.conf ファイル内で設定されている必要があります。デ フォルトでは、すべての JNI ポートのトポロジはファブリックに設定されます。 ドライバは、すべてのポートが F\_Port としてファブリックスイッチに接続されて いるとみなします。jfca.conf ファイルでは、ポートまたはシステム全体を単位 としてトポロジを設定できます。

回避策 : 次のいずれかのオプションを実行します。

■ システム全体に対するトポロジの設定

すべての jfca ポートをプライベトループトポロジで接続するには、jfca.conf ファイルに次の設定を記述します。

- FcLoopEnabled = 1;
- FcFabricEnabled = 0;

すべての jfca ポートをファブリックトポロジで接続するには、jfca.conf ファイルに次の設定を記述します。

- FcLoopEnabled = 0;
- FcFabricEnabled = 1;
- ポート単位でのトポロジの設定

ポート単位でトポロジを設定するには、HBA ポートの固有のノード名 (WWNN) を取得する必要があります。

- 9ページの「hbamap [スクリプト」](#page-12-0)で説明する hbamap スクリプトを使用し て、固有のポート名 (WWPN) を取得します。
- WWPN の先頭の番号の「2」を「1」に置き換えると、WWNN になりま す。後述のように、JNI HBA の背面に貼られているラベルを確認してくだ さい。

注 – WWNN は、起動時のシステムメッセージを確認することによって取得するこ ともできます。これらのメッセージは、/var/adm/messages ファイルにも記録さ れます。

jfca ドライバをはじめて起動すると、各ポートの WWNN が出力されます。た とえば、次のように出力されます。

jfca6: WWNN: 100000017300DECD WWPN: 20000017300DECd

この出力では、jfca6 に 100000017300DECD という WWNN が割り当てられて いることがわかります。JNI HBA の背面には、ポートの WWNN が記述された ラベルがポートごとに貼られています。出力された値とこのラベルを比較し て、指定されたポートの jfca 番号を確認してください。jfca.conf ファイル

では、この jfca 番号を使用して特定のポートに対するトポロジを設定すること ができます。たとえば、jfca 番号が 6 (jfca6) の場合は、次のように設定しま す。

jfca6 ポートをプライベトループモードで接続するには、次の設定を記述しま す。

- $\blacksquare$  jfca6-FcLoopEnabled = 1;
- $\blacksquare$  jfca6-FcFabricEnabled = 0;

jfca6 ポートをファブリックモードで接続するには、次の設定を記述します。

- jfca6-FcLoopEnabled = 0;
- jfca6-FcFabricEnabled = 1;

# <span id="page-11-0"></span>ポート単位で Solaris 用 Sun StorEdge Traffic Manager を無効にする方法

Solaris 用の Sun StorEdge Traffic Manager は、指定された JNI 2 Gb PCI Single/Dual Port FC HBA ポートに対して、有効または無効にすることができます。 この機能については、次の 2 つのエントリがあります。

- mpxio-disable="no"
- mpxio-disable="yes"

注 – デフォルトでは、すべてのポートが mpxio-disable="no" に設定されていま す。

次の例では、ボックス内に示した 1 行を jfca.conf ファイルに追加して、ポート単 位でマルチパス入出力機能を無効にする場合の構文を示しています。指定のデバイス 名が jfca.conf ファイルに追加する行にどのように使用されるかについても示して います。

/device/pci@6,2000/SUNW,jfca@2/fp@0,0:devct1

**name="jfca" parent="/pci@6,2000" unit-address="2" mpxio-disable="yes";**

# <span id="page-12-0"></span>hbamap スクリプト

このスクリプトは、システム内のファイバチャネル HBA に関する情報を出力しま す。

```
#!/bin/ksh
#######################################################################
## Script to map out HBA info of all SAN 4.2 or later HBAs on the system.
## - Controller number
## - qlc or jfca instance 
## - Port WWN
## - ISP chipset or JNI model number
## - FCode version
## - Connection status
## - device path
##
## This script may break if you do not have SUNWsan and SFK installed
## along with all the appropriate patches. Minimum OS should be
## Solaris 8, Update 4. 
##
#######################################################################
function map_hba_info {
printf "%-4s" "$CNUM" ; printf "%-7s" "$DRIVER$INST" ; printf "%-18s" "$WWN" ; \
printf "%-10s" "$MODEL" ; printf "%-9s" "$FCODE" ; printf "%-15s" "$STATUS" ; \
printf "$CPATH"
}
LUXOUTPUT='luxadm -e port'
HBACOUNT='echo "$LUXOUTPUT" | egrep -c 'qlc|jfca''
CONNECTEDCOUNT='echo "$LUXOUTPUT" | egrep 'qlc|jfca' | grep -v NOT | wc -l | bc'
if 'test $HBACOUNT = 0'
 then
   echo "FOUND PATH TO $HBACOUNT FC SAN 4.X HBA PORTS"
   echo
   exit
```
\*\*\*\*\*\*\*\*\*\*\*\*\*(続く)\*\*\*\*\*\*\*\*\*\*\*\*\*

fi

```
HBACOUNTER=1
QLCCOUNTER=1
JFCACOUNTER=1
echo
echo "FOUND PATH TO $HBACOUNT FC SAN 4.X HBA PORTS"
echo
echo "C# INST# PORT WWN MODEL FCODE STATUS DEVICE PATH"
echo "-- ----- -------- ----- ----- ------ -----------"
for i in 'echo "$LUXOUTPUT" | grep CONNECTED | awk '{print $1}''
 do
  if echo $i | /usr/xpg4/bin/grep -q qlc
   then
    CONTROLLER='echo "$i" | cut -f1 -d:'
    CNUM='ls -l /dev/cfg | grep $CONTROLLER | awk '{print $9}''
    CPATH='dirname "$CONTROLLER" | nawk -F/devices '{print $NF}''
    DRIVER=qlc
    INST='grep '$CPATH' /etc/path_to_inst | grep '$DRIVER' | awk '{print $2}''
     STATUS='echo "$LUXOUTPUT" | grep $i | awk '{print $2,$3}''
    LIST='prtconf -vp'
    WWN='echo "$LIST" | grep port-wwn | head -$QLCCOUNTER | tail -1 | \setminus awk '{print $NF}'| sed 's/Ž//''
     MODEL='echo "$LIST" | egrep ""sf"|"FC100|"ISP" | head -$QLCCOUNTER | \
          tail -1 | awk '{print $2}'| awk -F'' '{print $NF}''
     FCODE='echo "$LIST" | egrep ""sf"|"FC100|"ISP" | head -$QLCCOUNTER | \
           tail -1 | nawk -FDriver: '{print $NF}' | awk '{print $1}''
     QLCCOUNTER='expr $QLCCOUNTER + 1'
     map_hba_info
     echo
```
\*\*\*\*\*\*\*\*\*\*\*\*\*(続く)\*\*\*\*\*\*\*\*\*\*\*\*\*

```
 else
     if echo $i | /usr/xpg4/bin/grep -q jfca
      then
       CONTROLLER='echo "$i" | cut -f1 -d:'
       CNUM='ls -l /dev/cfg | grep $CONTROLLER | awk '{print $9}''
      CPATH='dirname "$CONTROLLER" | nawk -F/devices '{print $NF}''
      DRIVER=jfca
      INST='grep '$CPATH' /etc/path_to_inst | grep '$DRIVER' | awk '{print $2}''
       STATUS='echo "$LUXOUTPUT" | grep $i | awk '{print $2,$3}''
      LIST='prtconf -vp'
     WWN_HI='echo "$LIST" | grep my_wwn_hi | head -$JFCACOUNTER | tail -1 | awk
'{print $NF}''
     WWN HI 2='echo "$WWN HI" | cut -c2-8' PWWN_HI="2$WWN_HI_2"
      WWN_LO='echo "$LIST" | grep my_wwn_lo | head -$JFCACOUNTER | tail -1 | awk 
'{print $NF}''
      WWN="$PWWN_HI$WWN_LO"
     MODEL='echo "$LIST" | grep FCX | head -$JFCACOUNTER | tail -1 | awk '{print 
$2}'' | \
            awk -F'' '{print $2}' | nawk -F-L '{print $1}''
    FCODE='echo "$LIST" | grep fcode_revision | head -$JFCACOUNTER | tail -1 | \
             awk -F" '{print $2}' | awk '{print $NF}''
       JFCACOUNTER='expr $JFCACOUNTER + 1'
      map_hba_info
      echo
      else
      HBACOUNTER='expr $HBACOUNTER + 1'
       QLCCOUNTER='expr $QLCCOUNTER + 1'
     fi
   fi
done
echo
```
# <span id="page-15-0"></span>サポート情報

この製品のインストールまたは使用方法については、ご購入先に問い合わせるか、次 の URL で参照してください。

http://www.sun.com/service/contacting/index.html